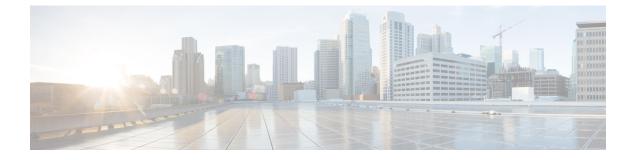

# **Using the Command-Line Interface**

This chapter contains the following sections:

- Information About the CLI Prompt, page 1
- Command Modes, page 2
- Saving CLI Configuration Changes, page 4
- Special Characters, page 5
- Keystroke Shortcuts, page 5
- Abbreviating Commands, page 7
- Using the no Form of a Command, page 8
- Using Help, page 8
- Syntax Error Isolation and Context-Sensitive Help, page 8

# **Information About the CLI Prompt**

After you have successfully accessed the system, the CLI prompt displays in the terminal window of your console port or remote workstation, as follows:

switch#

You can change this switch prompt to another name or leave it as it is.

```
switch# configure
switch(config)# hostname vsg100
switch(config)# exit
vsg100#
```

From the CLI prompt, you can do the following:

- Use CLI commands for configuring features.
- Access the command history.
- Use command parsing functions.

## **Command Modes**

#### **Information About Command Modes**

The CLI is divided into command modes that define the actions available to the user. Command modes are "nested" and are accessed in sequence. When you first log in, you are placed in CLI EXEC mode.

As you navigate from EXEC mode to global configuration mode, a larger set of commands is available to you. To transition to global configuration mode, enter the following command:

config t

The following table shows how command access builds from user EXEC to global configuration mode.

| Command Mode         | Prompt       | Description                                  |
|----------------------|--------------|----------------------------------------------|
| EXEC                 | vsg#         | • Connect to remote devices.                 |
|                      |              | • Temporarily change terminal line settings. |
|                      |              | • Perform basic tests.                       |
|                      |              | • List system information (show).            |
| Global configuration | vsg(config)# | Includes access to EXEC commands.            |
|                      |              | • Connect to remote devices.                 |
|                      |              | • Temporarily change terminal line settings. |
|                      |              | • Perform basic tests.                       |
|                      |              | • List system information (show).            |
|                      |              |                                              |

Table 1: Accessing the Global Configuration Mode

All commands in EXEC command mode are accessible from the global configuration command mode. For example, the **show** commands are available from any command mode.

### **EXEC Command Mode**

When you first log in, you are placed into EXEC mode. The commands available in EXEC mode include the **show** commands that display device status and configuration information, the **clear** commands, and other commands that perform actions that you do not save in the device configuration.

## **Global Configuration Command Mode**

Global configuration mode provides access to the widest range of commands, including those commands used to make configuration changes that are saved by the device and can be stored and applied when the device is rebooted.

Commands entered in global configuration mode update the running configuration file as soon as they are entered but must also be saved into the startup configuration file by using the following command:

copy running-config startup-config

In global configuration mode, you can access protocol-specific, platform-specific, and feature-specific configuration modes.

### **Exiting a Configuration Mode**

| Command | Purpose                                                                                                    | Example                                       |
|---------|----------------------------------------------------------------------------------------------------|-----------------------------------------------|
| exit    | Exits from the current<br>configuration command mode<br>and returns to the previous<br>configuration command<br>mode.                                                                                                    | vsg(config-rule)# <b>exit</b><br>vsg(config)# |
| end     | Exits from the configuration<br>command mode and returns<br>to EXEC mode.                                                                                                    | vsg(config)# <b>end</b><br>vsg#               |
| Ctrl-Z  | Exits the current<br>configuration command mode<br>and returns to EXEC mode.                                                                                                    | vsg(config)# <b>^z</b><br>vsg#                |
|         | CautionIf you press Ctrl-Z<br>at the end of a<br>command line in<br>which a valid<br>command has been<br>typed, the CLI<br>adds the command<br>to the running<br>configuration file.<br>We recommend<br>that you exit a<br>configuration<br>mode using the<br>exit or end<br>command. |                                               |

To exit from any configuration mode, use one of the following commands:

### **Command Mode Summary**

| Mode                             | Access Method                                                                         | Prompt            | Exit Method                                                                                                    |
|----------------------------------|---------------------------------------------------------------------------------------|-------------------|----------------------------------------------------------------------------------------------------|
| EXEC                             | From the login prompt, enter your username and password.                              | VSG#              | To exit to the login prompt, use the <b>exit</b> command.                                                                                     |
| Global configuration             | From EXEC mode, enter the <b>configure</b> command.                                   | VSG(config)#      | To exit to EXEC mode, use the <b>end</b> or <b>exit</b> command or press Ctrl-Z.                                                              |
| Zone<br>configuration            | From global configuration mode,<br>enter the <b>zone</b> <i>zone-name</i><br>command. | VSG(config-zone)# | To exit to global configuration mode,<br>use the <b>exit</b> command.<br>To exit to EXEC mode, use the <b>end</b><br>command or press Ctrl-Z. |
| Data0 interface<br>configuration | From global configuration mode,<br>enter the <b>interface data0</b><br>command.       | VSG(config-if)#   | To exit to global configuration mode,<br>use the <b>exit</b> command.<br>To exit to EXEC mode, use the <b>end</b><br>command or press Ctrl-Z. |

**Table 2: Command Mode Summary** 

# **Saving CLI Configuration Changes**

## **Running Configuration**

The running configuration is the configuration that is currently running on the device. It includes configuration changes from commands entered since the last time the device was restarted. If the device is restarted, the running configuration is replaced with a copy of the startup configuration. Any changes that were made to the running configuration but were not copied to the startup configuration are discarded.

### **Startup Configuration**

The startup configuration is the configuration that is saved and that will be used by the device when you restart it. When you make configuration changes to the device, they are automatically saved in the running configuration. If you want configuration changes saved permanently, you must copy them to the startup configuration so that they are preserved when the device is rebooted or restarted.

### **Copying the Running Configuration to the Startup Configuration**

To copy changes you have made to the running configuration into the startup configuration so that they are saved persistently through reboots and restarts, use the following command:

```
vsg(config)#copy running-config startup-config
```

## **Special Characters**

The following table lists the characters that have special meaning in text strings and should be used only in regular expressions or other special contexts.

#### **Table 3: Special Characters**

| Character | Description               |
|-----------|---------------------------|
| 1         | Vertical bar              |
| <>        | Less than or greater than |

## **Keystroke Shortcuts**

The following lists command key combinations that can be used in both EXEC and configuration modes.

| Key(s) | Description                                                                                                    |
|--------|----------------------------------------------------------------------------------------------------|
| Ctrl-A | Moves the cursor to the beginning of the line.                                                                                                    |
| Ctrl-B | Moves the cursor one character to the left. When you<br>enter a command that extends beyond a single line,<br>you can press the Left Arrow or Ctrl-B keys<br>repeatedly to scroll back toward the system prompt<br>and verify the beginning of the command entry, or<br>you can press the Ctrl-A key combination. |
| Ctrl-C | Cancels the command and returns to the command prompt.                                                                                                    |
| Ctrl-D | Deletes the character at the cursor.                                                                                                    |
| Ctrl-E | Moves the cursor to the end of the line.                                                                                                    |
| Ctrl-F | Moves the cursor one character to the right.                                                                                                    |
| Ctrl-G | Exits to the previous command mode without removing the command string.                                                                                                    |

| Key(s)                             | Description                                                                                                    |
|------------------------------------|----------------------------------------------------------------------------------------------------|
| Ctrl-K                             | Deletes all characters from the cursor to the end of the command line.                                                                                        |
| Ctrl-L                             | Redisplays the current command line.                                                                                                    |
| Ctrl-R                             | Redisplays the current command line.                                                                                                    |
| Ctrl-T                             | Transposes the character to the left of the cursor with the character located to the right of the cursor.                                                     |
| Ctrl-U                             | Deletes all characters from the cursor to the beginning of the command line.                                                                                  |
| Ctrl-W                             | Deletes the word to the left of the cursor.                                                                                                    |
| Ctrl-X, H                          | Lists history.                                                                                                    |
|                                    | When using this key combination, press and release<br>the Ctrl and X keys together before pressing H.                                                         |
| Ctrl-Y                             | Recalls the most recent entry in the buffer (press keys simultaneously).                                                                                      |
| Ctrl-Z                             | Ends a configuration session, and returns you to EXEC mode.                                                                                                   |
|                                    | When used at the end of a command line in which a valid command has been typed, the resulting configuration is first added to the running configuration file. |
| UP arrow key                       | Displays the previous command in the command history.                                                                                                    |
| Down arrow key                     | Displays the next command in the command history.                                                                                                    |
| Right arrow key and Left arrow key | Moves your cursor through the command history directionally to locate a command string.                                                                       |
| ?                                  | Displays a list of available commands.                                                                                                    |

| Key(s) | Description                                                                                                    |
|--------|----------------------------------------------------------------------------------------------------|
| Tab    | Completes the word for you after you enter the first<br>characters of the word and then press the Tab key.<br>All options that match are presented. |
|        | Used to complete:                                                                                                    |
|        | Command names                                                                                                    |
|        | • Scheme names in the file system                                                                                                    |
|        | • Server names in the file system                                                                                                    |
|        | • File names in the file system                                                                                                    |
|        | This example shows how to use the tab keystroke:                                                                                                    |
|        | <pre>vsg(config)# xm<tab></tab></pre>                                                                                                    |
|        | <pre>vsg(config) # xml <tab></tab></pre>                                                                                                    |
|        | vsg(config)# <b>xml server</b>                                                                                                    |
|        | This example shows how to use the tab keystroke:                                                                                                    |
|        | <pre>vsg(config)# vn<tab></tab></pre>                                                                                                    |
|        | vnm-policy-agent vns-binding                                                                                                    |
|        | <pre>vsg(config)# security-pr<tab></tab></pre>                                                                                                    |
|        | <pre>vsg(config)# security-profile</pre>                                                                                                    |

# **Abbreviating Commands**

You can abbreviate commands and keywords by entering the first few characters of a command. The abbreviation must include enough characters to make it unique from other commands or keywords. If you are having trouble entering a command, check the system prompt and enter the question mark (?) for a list of available commands. You might be in the wrong command mode or using incorrect syntax.

The following table lists examples of command abbreviations.

#### Table 4: Examples of Command Abbreviations

| Command                            | Abbreviation   |
|------------------------------------|----------------|
| configure                          | conf           |
| copy running-config startup-config | copy run start |
| show running-config                | sho run        |

## Using the no Form of a Command

Almost every configuration command has a no form that can be used to disable a feature or function. For example, to remove a VLAN, use the no vlan command. To reenable it, use the vlan command form.

For example, if you use the boot command in global configuration mode, you can then use the no boot command to undo the results:

vsg(config)# boot system bootflash: svs1.bin
vsg(config)# no boot system bootflash: svs1.bin

# **Using Help**

The CLI provides the following help features.

#### **Table 5: CLI Help Features**

| Feature      | Description                                                                                                    |
|--------------|----------------------------------------------------------------------------------------------------|
| ?            | Type the question mark (?) to list the valid input options.                                                                        |
| ^            | The CLI prints the caret (^) symbol below a line of syntax to point to an input error in the command string, keyword, or argument. |
| UP arrow key | Use the UP arrow to have the CLI display the previous command you entered so that you can correct an error.                        |

## **Syntax Error Isolation and Context-Sensitive Help**

The following table describes the commands for syntax error isolation and context-sensitive help.

| Command                 | Purpose                                                                                    |
|-------------------------|--------------------------------------------------------------------------------------------|
| show interface ?        | Displays the optional parameters used with the <b>show interface</b> command in EXEC mode. |
| show interface module ? | Displays an invalid command error message and points (^) to the syntax error.              |
| Ctrl-P or the Up Arrow  | Displays the previous command you entered so that you can correct the error.               |
| show interface data ?   | Displays the syntax for showing a data interface (data0).                                  |

| Command              | Purpose                              |
|----------------------|--------------------------------------|
| show interface data0 | Displays the data interface (data0). |

#### This example shows how to use syntax error isolation and context-sensitive help.

```
vsg# show interface ?
<CR>
>
                   Redirect it to a file
>>
                   Redirect it to a file in append mode
brief
                   Show brief info of interface
capabilities
                   Show interface capabilities information
counters
                   Show interface counters
data
                   Data interface
debounce
                   Show interface debounce time information
description
                   Show interface description
ethernet
                   Ethernet IEEE 802.3z
fcoe (no abbrev)
                 Show FCoE info for interface
loopback
                   Loopback interface
mac-address
                   Show interface MAC address
                   Management interface
mamt
                   Port Channel interface
port-channel
snmp-ifindex
                   Show snmp ifindex list
status
                   Show interface line status
switchport
                   Show interface switchport information
                   Show interface transceiver information
transceiver
trunk
                   Show interface trunk information
vethernet
                   Virtual ethernet interface
virtual
                   Show virtual interface information
                   Pipe command output to filter
vsa#
vsg# show interface module ?
Invalid command (interface name) at '^' marker.
?
vsa#
vsg# <Ctrl-P>
vsg# show interface data0
vsg# show interface data ?
 <0-0> Data interface number
vsq#
vsg# show interface data0
control0 is up
Hardware: Ethernet, address: 0050.5691.53b6 (bia
0050.5691.53b6)
MTU 1500 bytes, BW 1000000 Kbit, DLY 10 usec,
     reliability 255/255, txload 1/255, rxload 1/255
Encapsulation ARPA
full-duplex, 1000 Mb/s
Auto-Negotiation is turned on
1 minute input rate 1920 bits/sec, 0 packets/sec
1 minute output rate 24 bits/sec, 0 packets/sec
Rx
  91082 input packets 0 unicast packets 2935 multicast
packets
 88147 broadcast packets 20642956 bytes
TΧ
  21968 output packets 0 unicast packets 21968 multicast
packets
  0 broadcast packets 5228289 bytes
vsq#
```